## **Car Hacking for Ethical Hackers**

### **Dr. Bryson Payne, GPEN, CEH, CISSP**

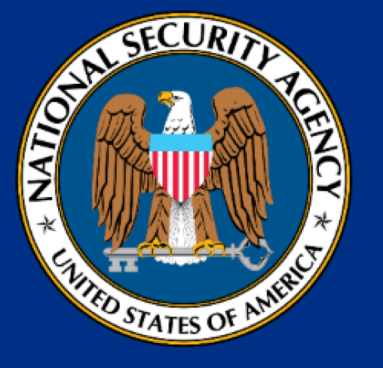

**UNG Center for Cyber Operations (CAE-CD) 2016-2021 Languages** ★ **Leadership** ★ **Cyber**

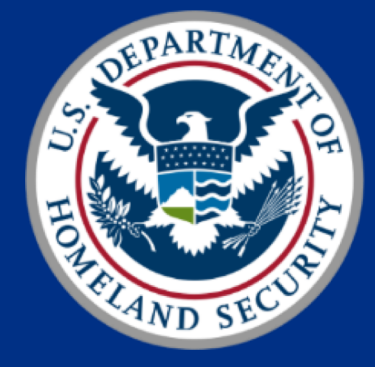

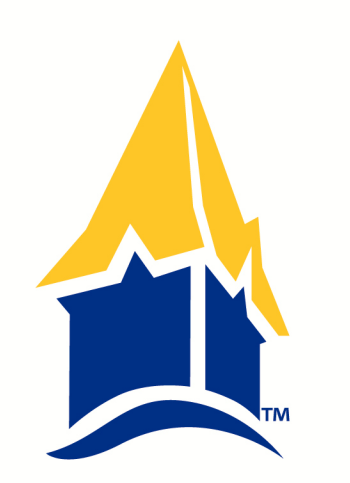

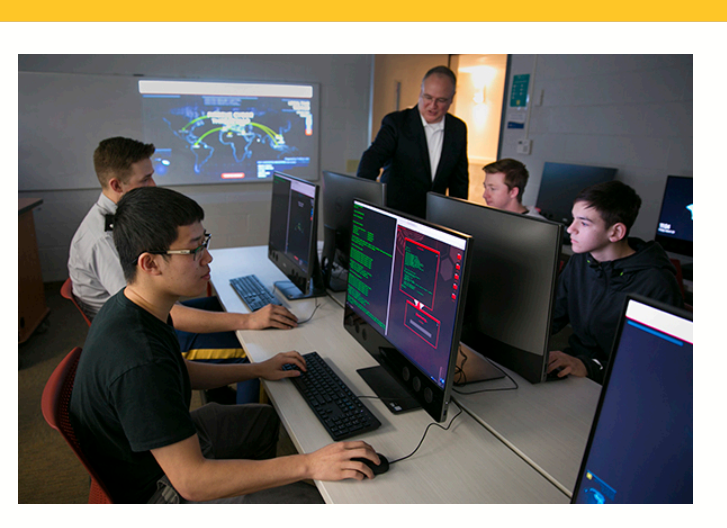

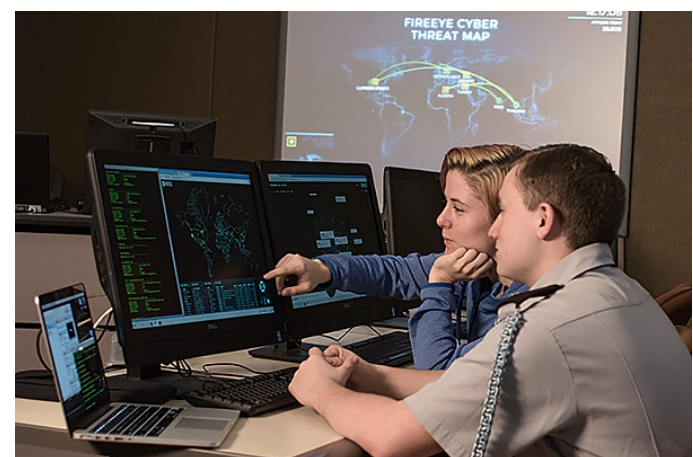

UNG UNIVERSITY of NORTH GEORGIA<sup>®</sup>

# Why Car Hacking?

**CYBERSECURITY FDUCAT** 

- Internet-connected and self-driving cars have become more commonplace – "datacenters on wheels"
- Highly publicized hacks against production cars in the news
- Securing smart cars is matter of public and individual safety
- Integrates well into an ethical hacking/reverse engineering course or program of study, across all 7 NICE CWF categories

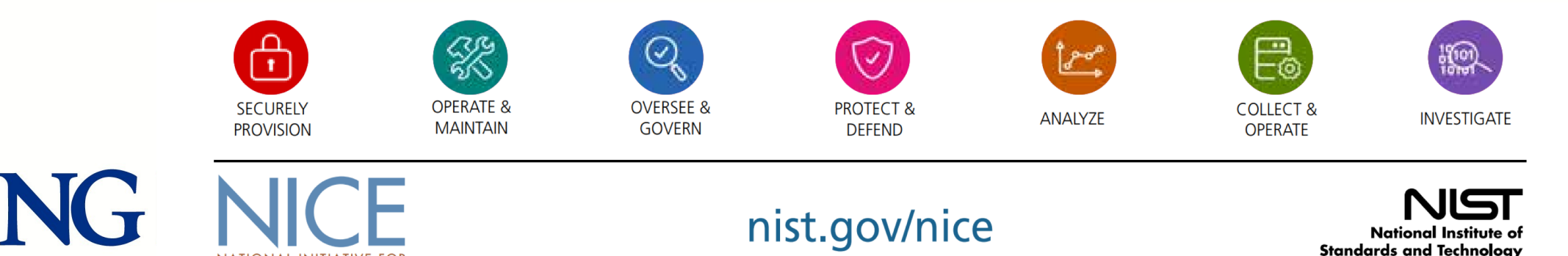

U.S. Department of Commerce

## Introduction

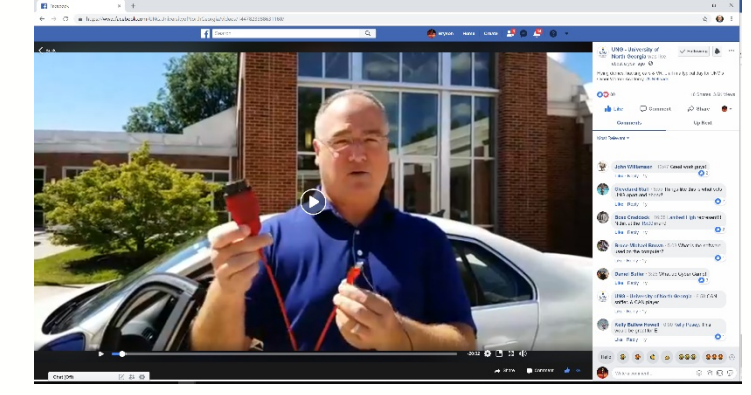

- Self-driving cars have logged millions of miles with significantly fewer accidents than human drivers
- Rapid adoption of driver-assist, semi-autonomous, and internet-connected features makes Car Hacking timely topic
- Automobile networks increasingly complex, 10's of millions of lines of code, decades-old protocols with little security
- Tools needed to access Controller Area Networks (CAN) range from under \$20 to \$80 USD, plus open-source utils

# Goals

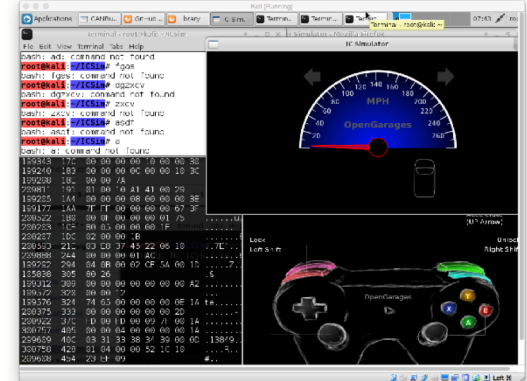

- Describe implementation of hands-on car-hacking module in an ethical hacking computer security course
- Detailed setup of free, open-source car-hacking tools
- Demonstration of a replay attack on a virtual CAN network
- Show low-cost tools needed to test vehicle security in real automobiles
- Using Kali Linux, can-utils, ICSim, scantool, Wireshark, tcpdump -> crossover with pentesting, NetSec, IoTSec

I UNIVERSITY of<br>I NORTH GEORGIA<sup>®</sup> UNG

# Background

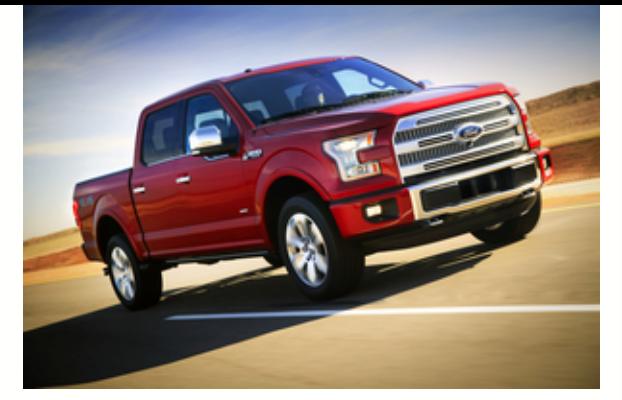

- Automobiles increasingly sophisticated but CAN bus is largely unchanged, unauthenticated UDP network since 1991
- 2016 Ford F150 unveiled at CES: 150 million lines of code?!?!
- Broad attack surfaces: Bluetooth, Wi-Fi, 4G LTE, USB, OBD-II
- Car hacking shares similarities with hacking other networked devices: network sniffer, open-source tools, reverse engineer
- Good tie-in to ethical hacking/RevEng/NetSec courses

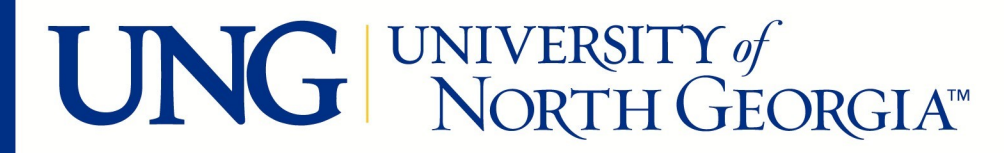

## Intro to the CAN Bus

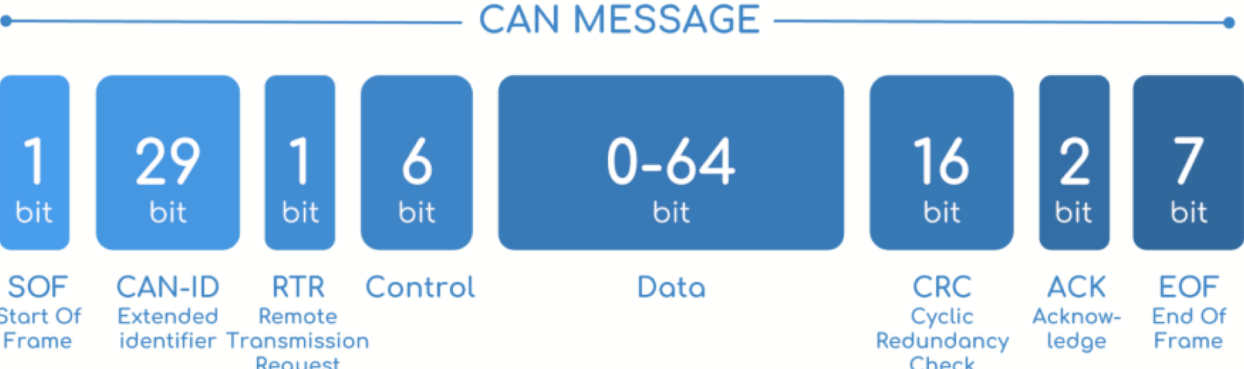

- CAN (controller area network) bus enables communication between the vehicle's sensors and its various electronic control units (ECUs)
- Modern production cars can have 70 or more ECUs: engine, airbags, anti-lock brakes, tail lights, entertainment system,…
- Message-based protocol standardized in 1991 by Bosch
- UDP fewer comm delays, broadcast over fewer wires
- 8-16 bytes, no addresses, just priority value/ID

UNIVERSITY of<br>NORTH GEORGIA<sup>®</sup>

# Brief History of Car-Hacking

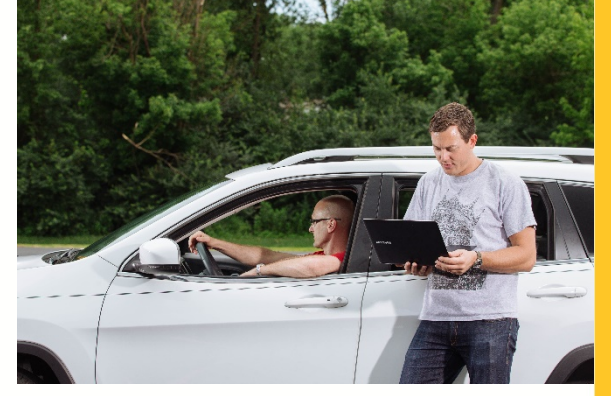

- 2011 UCSD (Checkoway et al.) hack 2011 Chevy Malibu lock up brakes while driving w/ two different remote attacks
- 2015 Miller and Valasek remotely controlled steering, braking, acceleration, A/C, stereo, etc. in 2015 Jeep Cherokee
- Researchers recommended TLS encryption were shocked to learn CAN would need to implement TCP first…
- 2016 Tesla Model S, 2018 BMW i3 by Tencent's Keen Security Lab

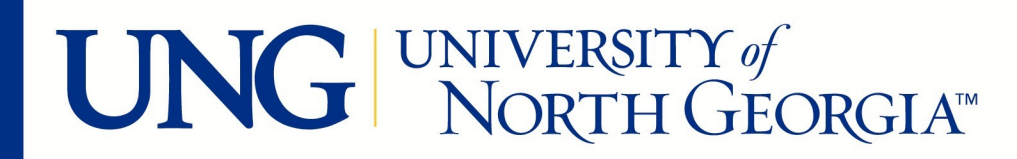

# Open-Source Toolkits for Car Hacking

- CAN Utilities (can-utils) included in some Linux distros, most package installer repositories
- Instrument Cluster Simulator (ICSim) from OpenGarages.org
- Scantool, Wireshark, tcpdump
- Easy to set up on Kali Linux
- Other favorites?

UNIVERSITY of<br>NORTH GEORGIA<sup>TM</sup> UNG

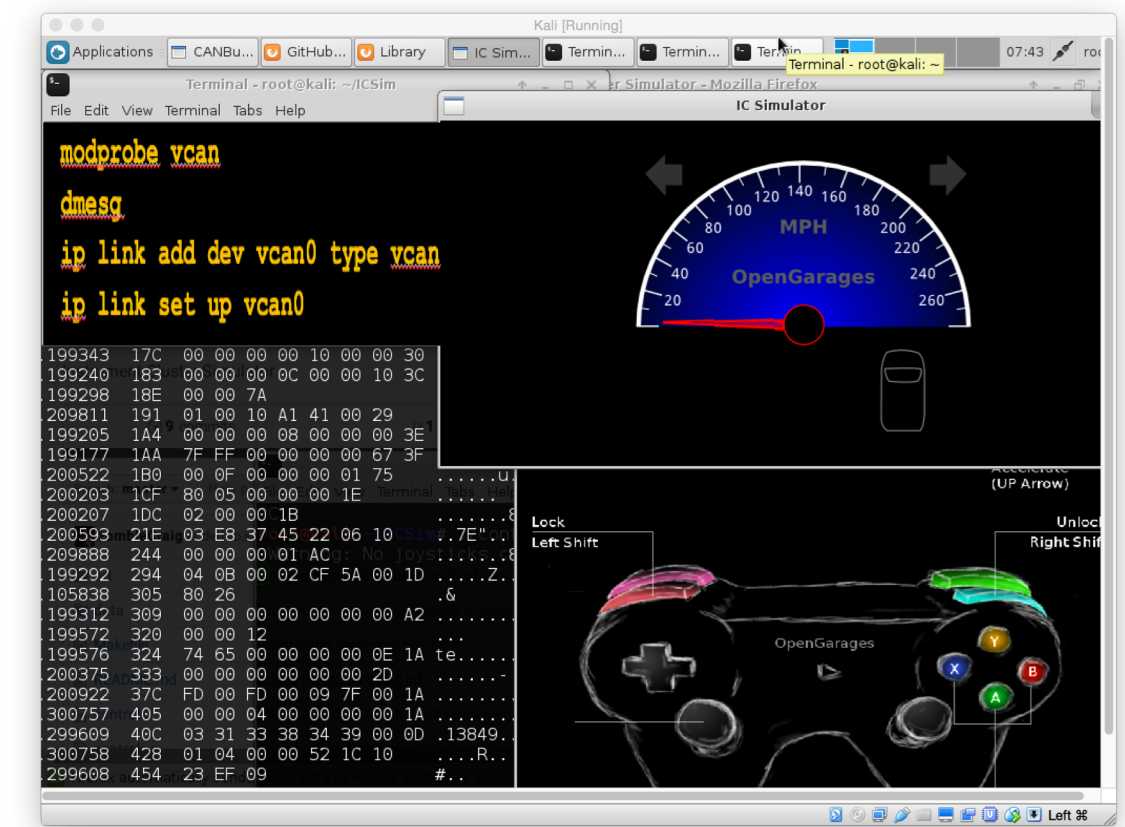

## Implementation

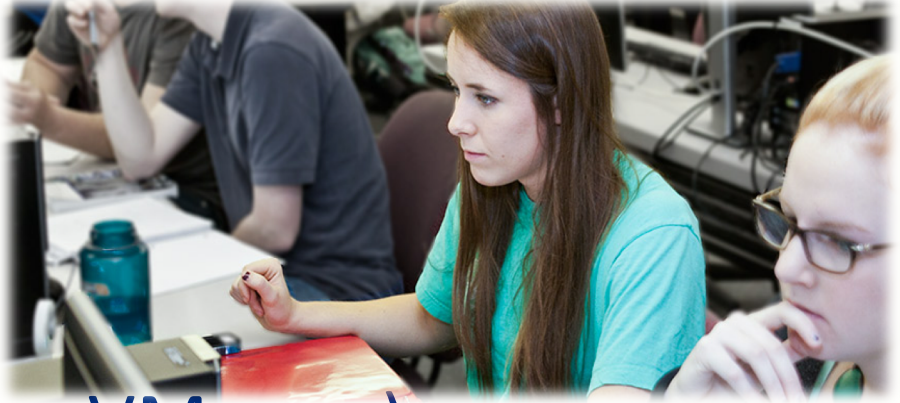

- Virtual machine running Kali Linux (VBox, VMware)
- Dependencies:

**sudo apt-get update sudo apt-get install libsdl2-dev libsdl2-image-dev sudo apt-get install can-utils**

• Install ICSim:

**git clone https://github.com/zombieCraig/ICSim.git**

# Implementation (cont)

- Prepare Virtual CAN Network: **sh ICSim/setup\_vcan.sh**
- Verify vcan0 network link is active: **ifconfig**
- Run ICSim in **three** terminal windows:
	- **~/ICSim/icsim vcan0**
	- **~/ICSim/controls vcan0**
	- **cansniffer -c vcan0**

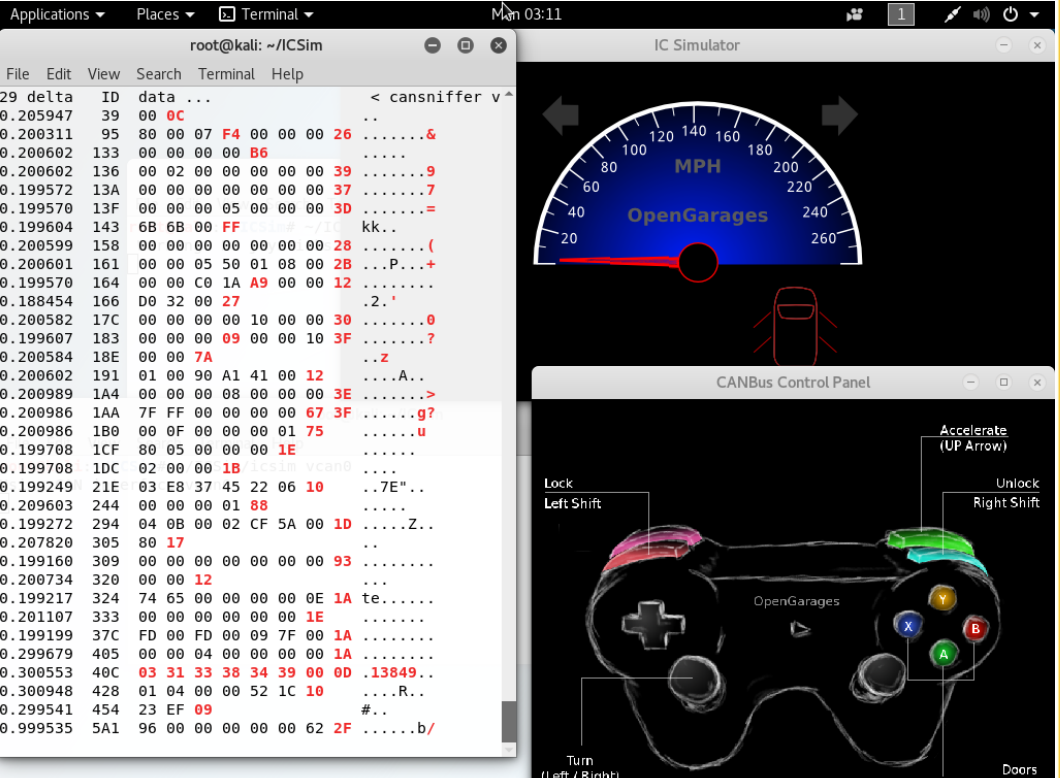

# DEMO: Replay Attack

- Replay attack is classic, works on many IoT and some ICS systems
- Capture CAN bus packets:

### • Replay CAN bus packets: **canplayer -I candump-2018-07-23\_083845.log**

• Turn off controller window, ICSim will run from log data

UNG UNIVERSITY of

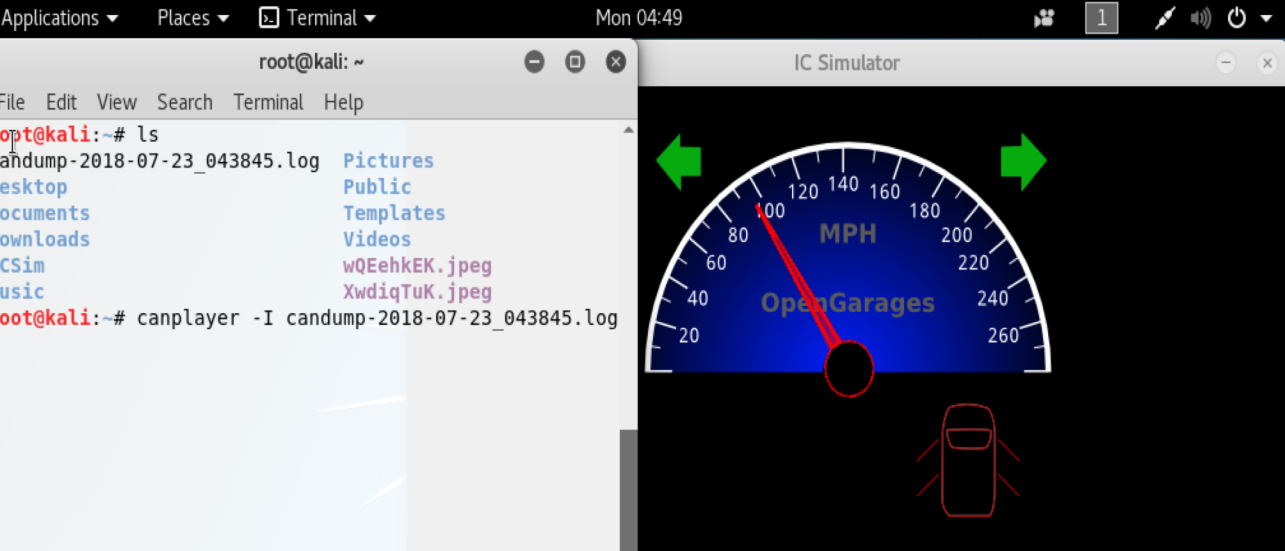

**candump -l vcan0** *{-*l *is lowercase "L" for 'log'}*

# Extending to Real Life Automobiles

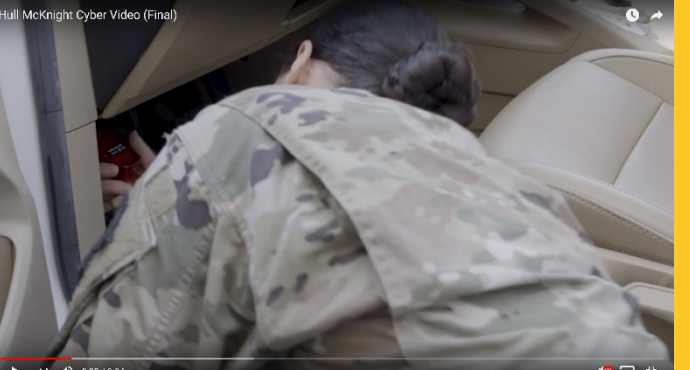

- Easy first step is just displaying OBD-II (on-board diagnostic port) data on PC/Mac/Linux
- ScanTool (free, open-source) and an OBDLink cable (\$29) give you full OBD access

File Machine View Input

Devices Help

Audio Network

Webcams

**Shared Folders** 

**Drag and Drop** 

**Shared Clipboard** 

• ScanTool:

**sudo apt-get install scantool scantool**

• Connect OBDLink to your Kali VM **Devices > USB > ScanTool OBDLink**

UNG UNIVERSITY of NORTH GEORGIAT

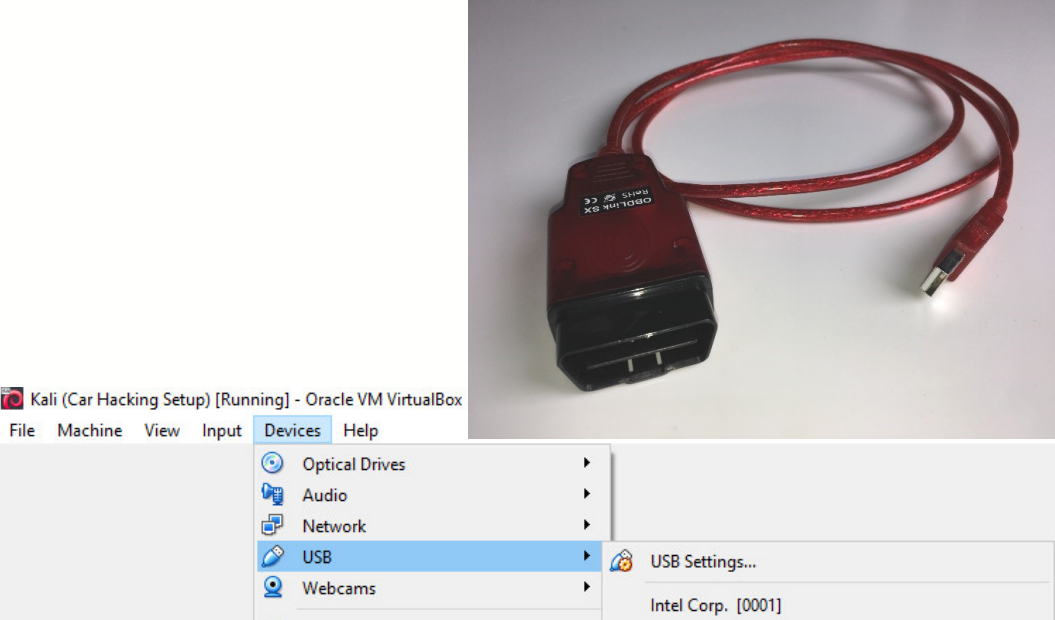

Micro Star International [0107]

ScanTool.net LLC OBDLink SX [1000

Pixart Imaging, Inc. USB OPTICAL MOUSE [0100

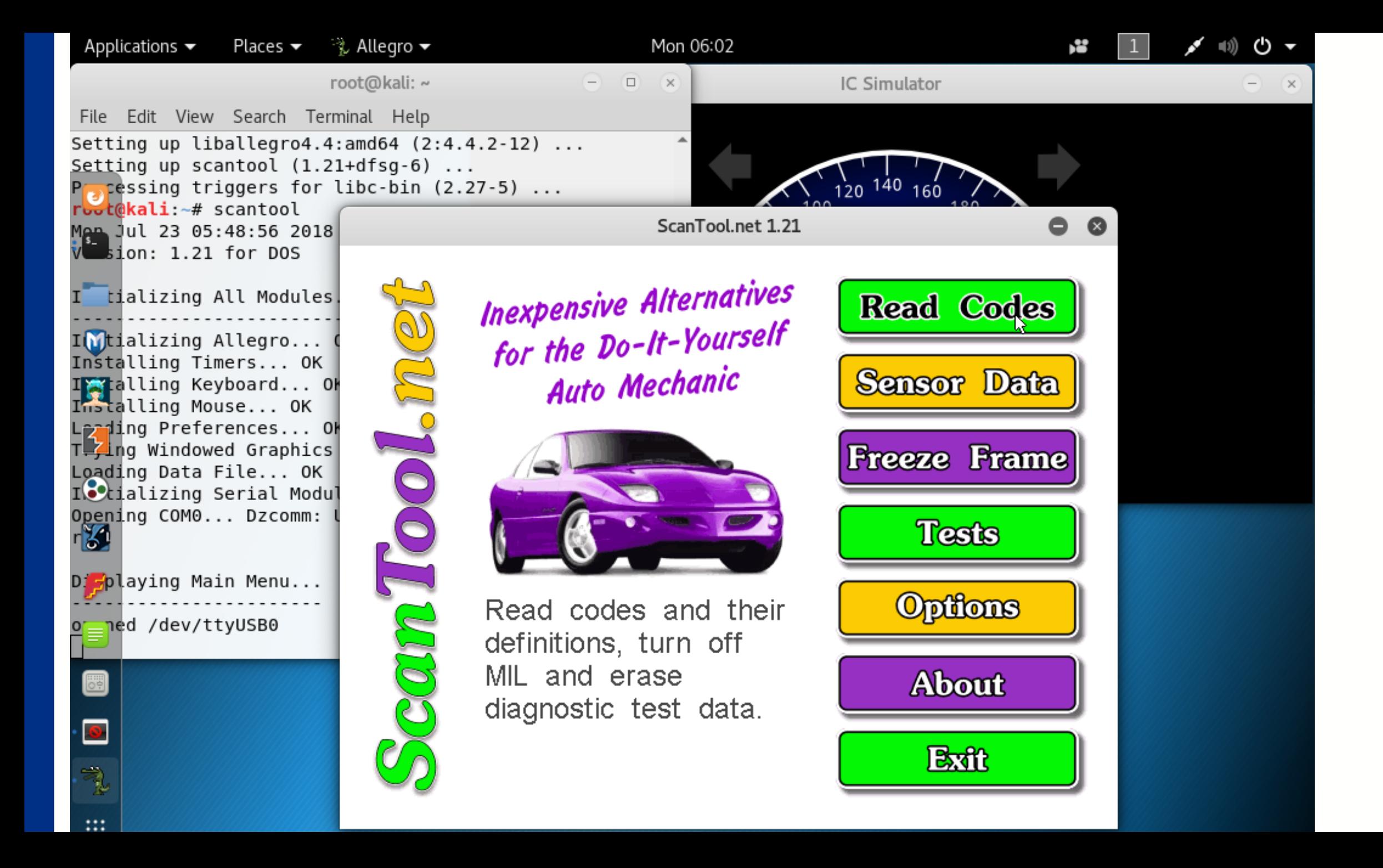

# Car Hacking on a Real Automobile

- OBDLink may be readable on ttyUSB/usbmonX as serial data, but unreliable in practice
- Need true CAN to USB connection
- Cheapest: **CANable \$29.95**  shown here-> from canable.io – direct wiring to CAN pins
- Less MacGyver-ish and more durable: **CANtact (\$65)** plus OBD-CAN cable (\$10)

shown here ->

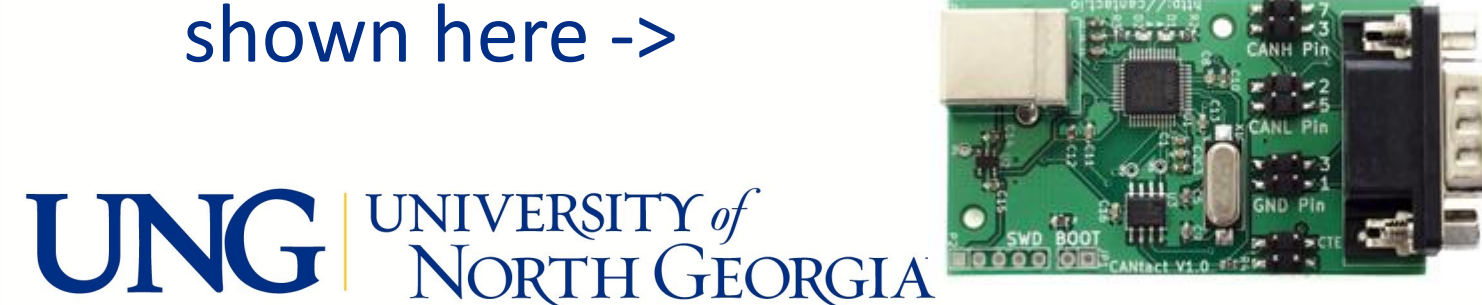

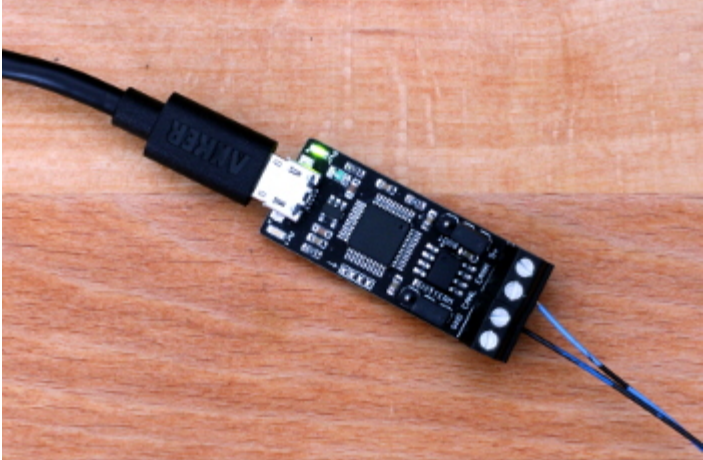

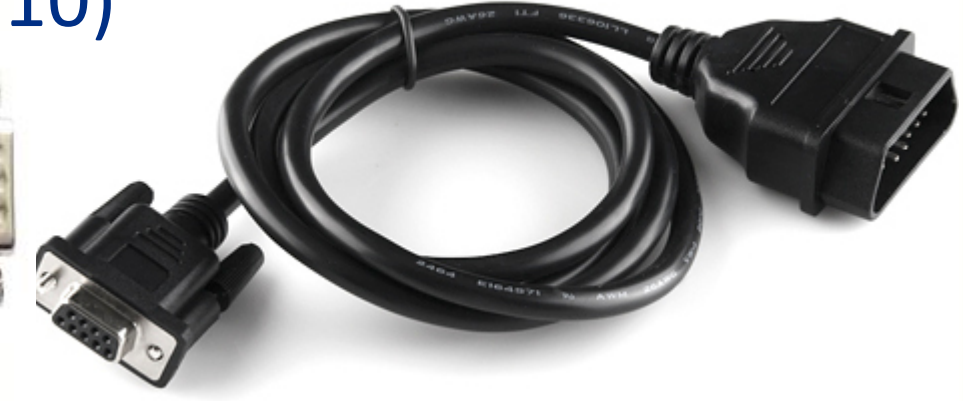

## Further Extension: Hack the Car Hacking SW

- ICSim is open-source, as are can-utils, scantool, etc.
- Fun extension: hack the car-hacking tools!
- Change the max speed of the ICSim dashboard speedometer:
- In controls.c, change **#define MAX\_SPEED 90.0**
- to **#define MAX\_SPEED 300.0**
- Then, **make** and run

# Conclusion

• You can set up free, open-source car-hacking software for your classes and for your own automotive security research

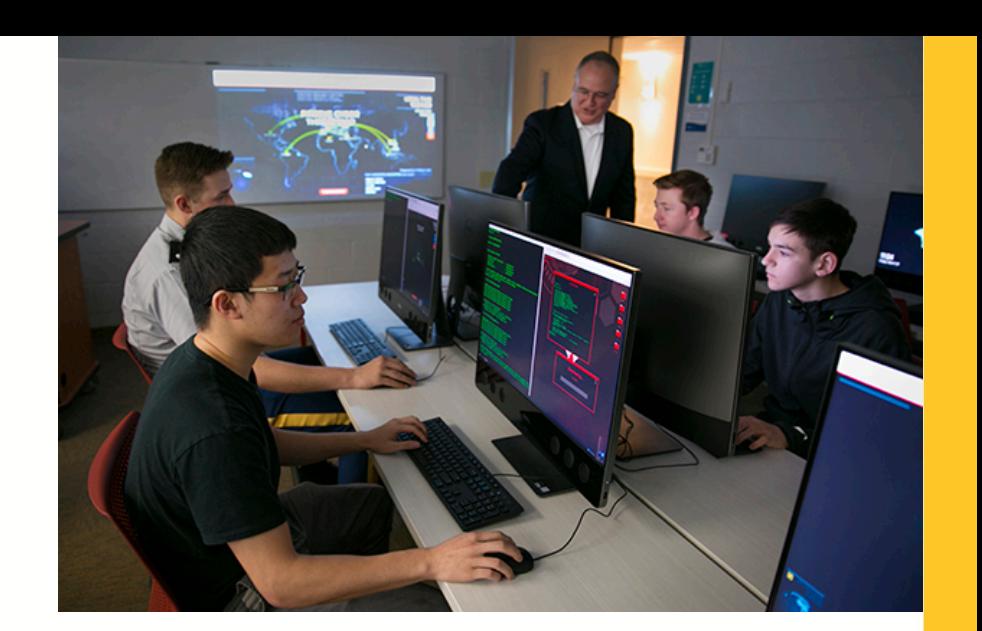

- Go to **BrysonPayne.com** for a shortened/condensed version of these instructions
- JCERP publication forthcoming with full, step-by-step instructions, all commands, references, resources

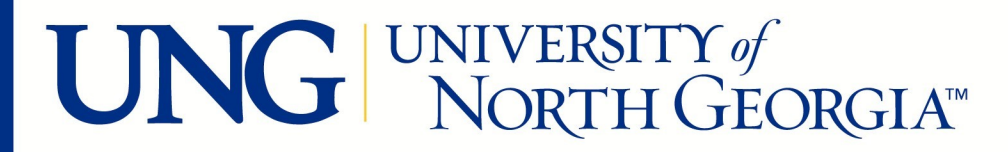

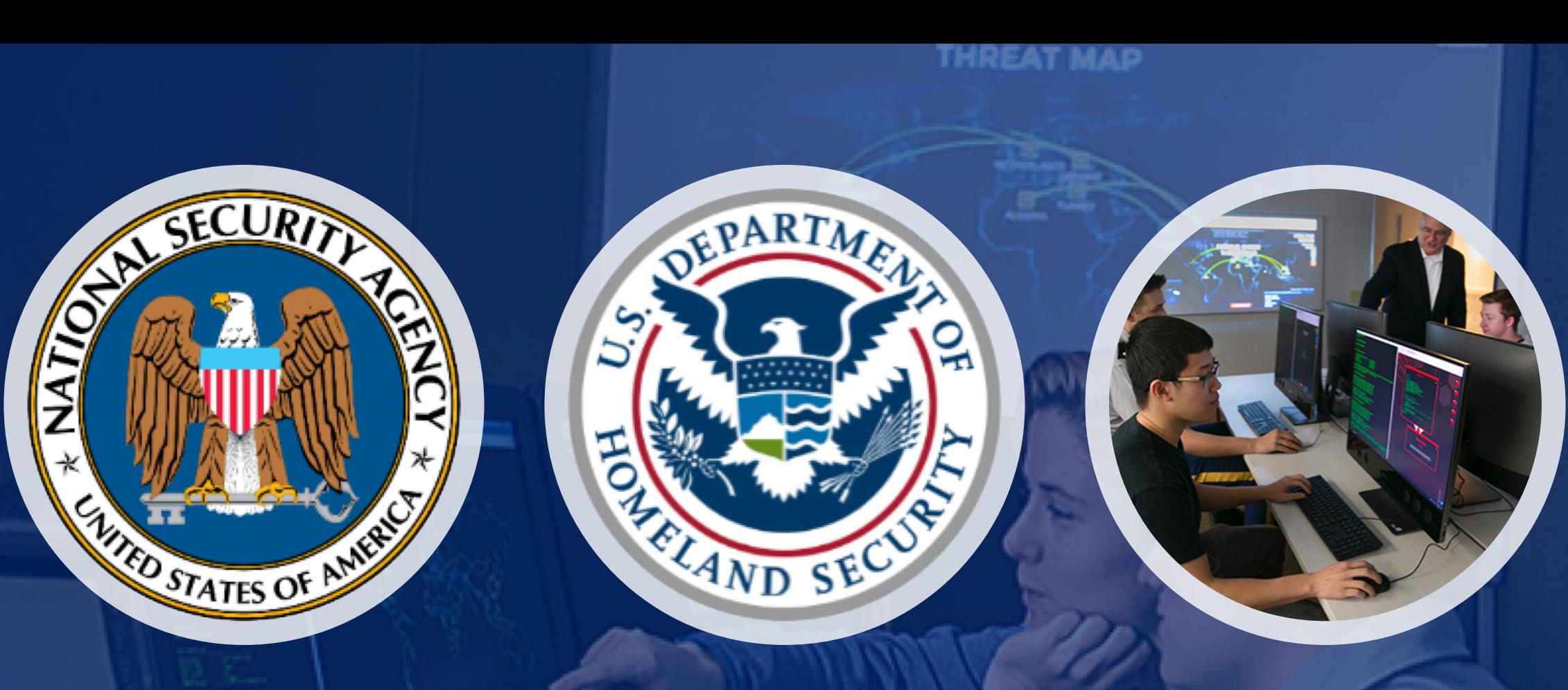

35%

#### UNG Center for Cyber Operations Education

NSA/DHS National Center of Academic Excellence in Cyber Defense (CAE-CD) 2016-2021 Languages ★ Leadership ★ Cyber http://www.ung.edu/cyber